Guide by Clinton Brown

## **7** White Paper

Passion Integrity Expertise Teamwork

## Using the DxDiag utility in Windows XP, Vista and 7 (x86 & x64)

The DxDiag tool is a DirectX diagnostic tool. It gathers system information, such as version of Windows, Graphics card specification and Graphics card driver. Running this utility and sending the results to your reseller can help them in troubleshooting some possible hardware configuration issues.

PC users, IT departments

In Windows XP, click on Start – Run, then type in dxdiag

In Windows Vista or Windows 7, Click on Start, then type in dxdiag

If a message pops up, click OK or Next so that the system can generate your System report

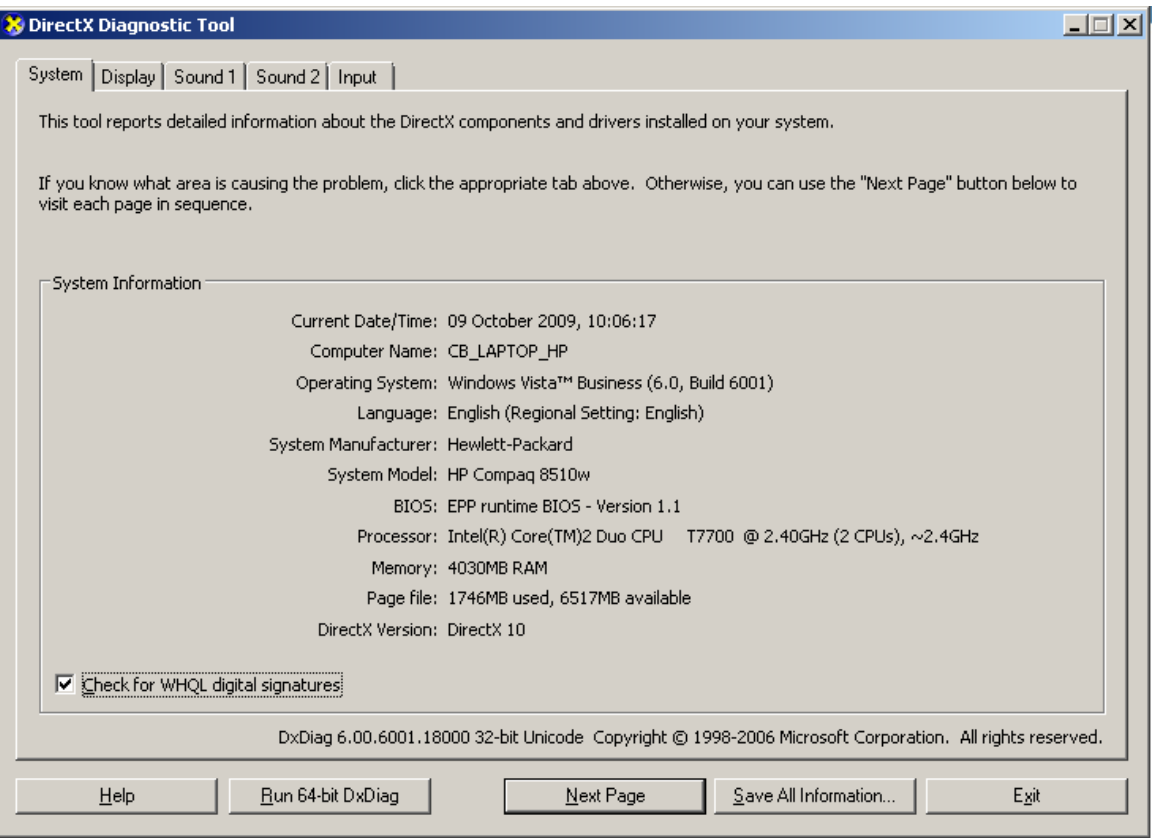

Click on the Save all Information button, and save a .txt file to your desktop. Please email this file back to the Application Engineer dealing with your support request.

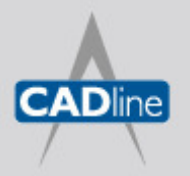

T: 01784 419922 E: sales@cadline.co.uk W: www.cadline.co.uk CADline Ltd, Northumberland House, Drake Avenue, Staines, Middlesex, TW18 2AP

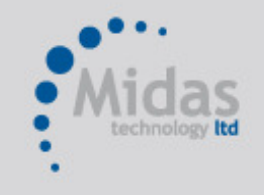

T: 01293 774442 E: sales@midastechnology.co.uk W: www.midastechnology.co.uk Midas Technology Ltd, Gatwick House, Peeks Brook Lane, Horley, RH6 9ST